# **OPENTEXT**

# OpenText Gupta TD Mobile **Release Notes**

2.1

Product Released: 2017-01-24 Release Notes Revised: 2017-02-28

# **Contents**

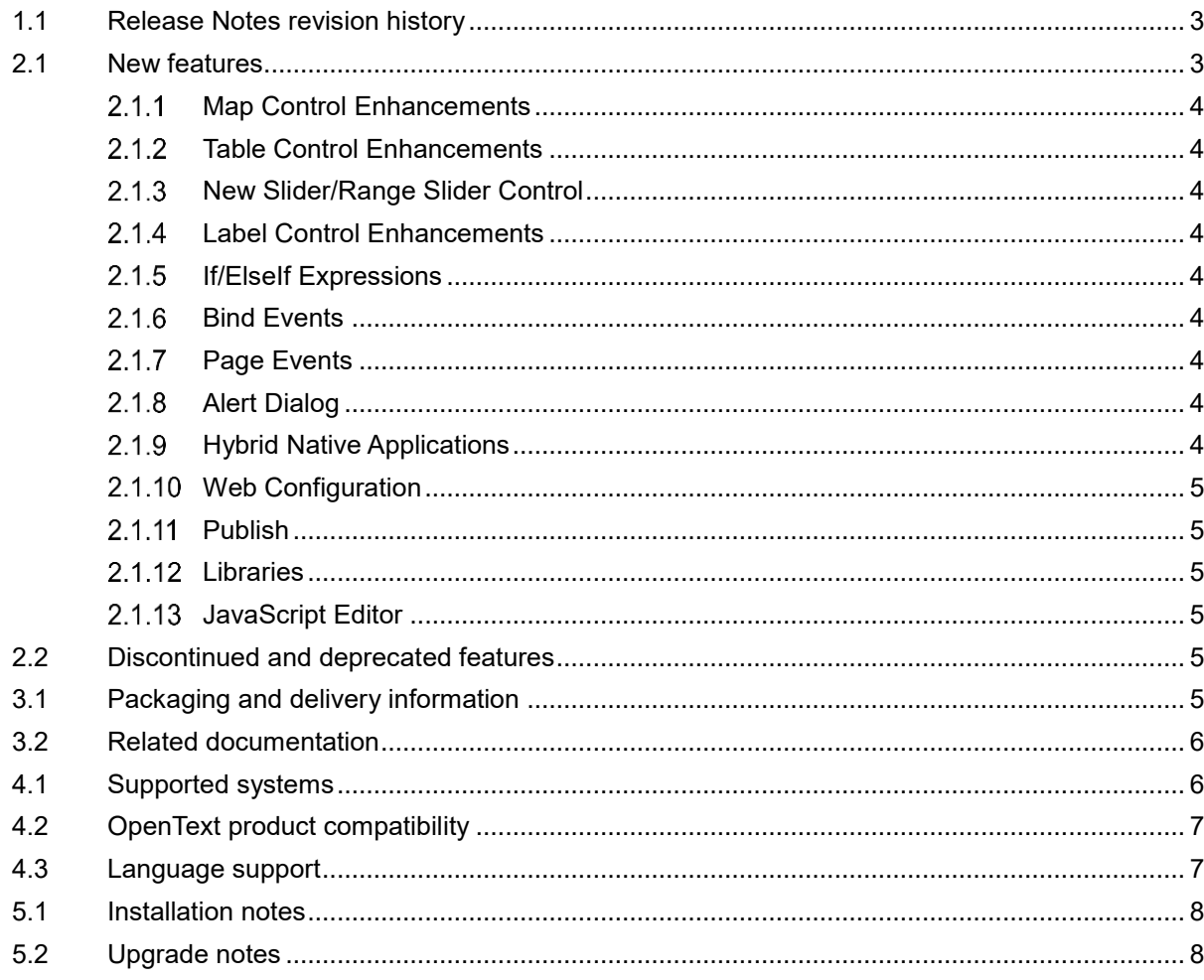

# **1 Introduction**

These Release Notes provide an overview of TD Mobile 2.1, including new features, delivery information, and supported platforms. OpenText recommends that you read these Release Notes in conjunction with the documentation included with the software package. If any conflicts exist, the Release Notes supersede the other documentation.

We also recommend that you check OpenText My Support [\(https://support.opentext.com\)](https://support.opentext.com/) for any patches or documentation updates that may have been posted after the initial release of this product.

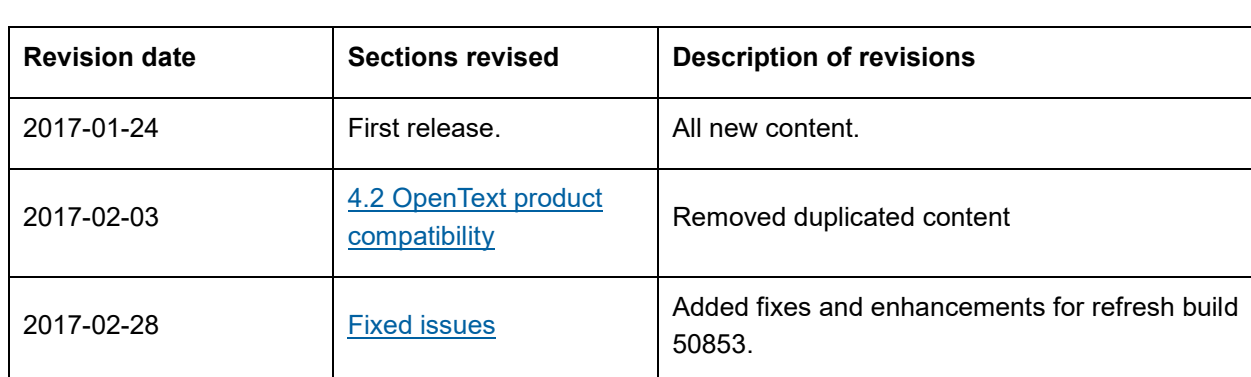

### <span id="page-2-0"></span>**1.1 Release Notes revision history**

# **2 About TD Mobile**

This section provides an overview of TD Mobile 2.1.

OpenText Gupta TD Mobile offers one integrated IDE that uses high level-coding and data-accessconfiguration to quickly build native mobile workforce apps that work on all mobile devices, regardless of screen size, language, and mobile operating system at a fraction of the cost of native development.

For organizations building cross-platform mobile workforce apps for mobile data acquisition, Gupta TD Mobile addresses the challenges of native development by simplifying, automating and accelerating mobile enterprise app development – greatly reducing the cost of mobile enterprise app development.

Gupta TD Mobile offers no-coding, configuration-only database access to all databases, and easy access to Web Services and REST services to be able to feed data into all backend data systems with ease.

### <span id="page-2-1"></span>**2.1 New features**

TD Mobile 2.1 includes the following new features.

#### <span id="page-3-0"></span> $2.1.1$ **Map Control Enhancements**

 The map control now has an API Key property, which can be used to specify the Google API key needed to use the Google Map API. This key can be obtained from the Google Developer Console, and when set on a single map control will be shared for all map controls in the application.

#### <span id="page-3-1"></span> $2.1.2$ **Table Control Enhancements**

 You can now drop several editable controls (datafield, combo box, flipswitch) into table columns. Updated data will be made directly against the UDV array bind backing the table. You can pass this array to an operation, or optionally turn on automatic change tracking. With auto change tracking, you specify add/update/delete operations that the table control will use to pass modified records.

#### <span id="page-3-2"></span> $2.1.3$ **New Slider/Range Slider Control**

 Slider control, range slider control: A new slider control, which users can use to select numeric values has been added.

#### <span id="page-3-3"></span> $2.1.4$ **Label Control Enhancements**

 A new property, Color Mappings, has been added. This allows conditionally setting the text color of the label based off of binding values.

#### <span id="page-3-4"></span> $2.1.5$ **If/ElseIf Expressions**

You can now input JavaScript expressions after If and ElseIf event actions. This allows you to do more complicated and flexible branching instead of branching simply on Boolean binds or bind Boolean expressions.

#### <span id="page-3-5"></span> $2.1.6$ **Bind Events**

 Bind events: You can now add events to bind objects. Currently the only support event is On Changed, fired whenever the value of the bind is updated.

#### <span id="page-3-6"></span> $2.1.7$ **Page Events**

 Page events: Two new page events have been added. OrientationChange: fired when the device orientation changes. OnlineStatusChange: fired when the online/offline status of the device changes.

#### <span id="page-3-7"></span> $2.1.8$ **Alert Dialog**

 Alert dialog: The Alert dialog opened by the Alert event action is now modal. This forces the user to click on the OK button to dismiss the dialog rather than clicking/tapping outside the dialog to dismiss.

#### <span id="page-3-8"></span> $2.1.9$ **Hybrid Native Applications**

 Hybrid applications: We have enhanced our Cordova build process to reduce the amount of command line options needed for repetitive tasks. The IDE will now automatically create the Cordova project in the directory specified in the build settings dialog. It will also auto add the selected platform, and execute the build. The Compile ribbon button now supports a dropdown where you can build the Cordova project directly from the IDE.

#### <span id="page-4-0"></span>2.1.10 **Web Configuration**

 Web configuration: A new Web.config node has been added to the Server Resources section of the explorer tree. You can add either connection strings or app settings which will be written to the applications Web.config file. Entries can have a local (debug) or publish value. At publish time, the publish value will be written to the Web.config file.

#### <span id="page-4-1"></span> $2.1.11$ **Publish**

• The entered credentials for publishing your application are now saved so they don't need to be re-entered after restarting the IDE.

#### <span id="page-4-2"></span> $2.1.12$ **Libraries**

• Items in the explorer tree that come from library includes now have an icon overlay so you can quickly identify them.

#### <span id="page-4-3"></span> $2.1.13$ **JavaScript Editor**

 The JavaScript editor dialog is now modeless, allowing interaction with the main IDE window while editing JavaScript.

### <span id="page-4-4"></span>**2.2 Discontinued and deprecated features**

The following features have been discontinued in this release:

No discontinued features.

The following features have been deprecated in this release:

• No deprecated features.

### **3 Packaging and documentation**

Downloads and documentation for TD Mobile are available on OpenText My Support [\(https://support.opentext.com\)](https://support.opentext.com/).

### <span id="page-4-5"></span>**3.1 Packaging and delivery information**

The software and documentation for TD Mobile includes:

- TDMSetup.exe (Installation program 32bit)
- TDMSetup64.exe (Installation program 64bit)
- OpenText Gupta TD Mobile 2.1 Release Notes.pdf
- TDMobileApplicationDevelopment.pdf (English)
- TDMobileApplicationDevelopment\_ja.pdf (Japanese)
- TDMobileSALGuide.pdf (English)
- TDMobileSALGuide\_ja.pdf (Japanese)
- Installing Cordova.pdf (English)
- Installing Cordova ja.pdf (Japanese)

### <span id="page-5-0"></span>**3.2 Related documentation**

For additional information about TD Mobile, or for supplemental information about related products, refer to the following documents, which are available on OpenText My Support [\(https://support.opentext.com\)](https://support.opentext.com/).

<https://knowledge.opentext.com/knowledge/llisapi.dll/Open/62048528>

## **4 Supported environments and compatibility**

This section provides details about supported platforms, systems, and versions.

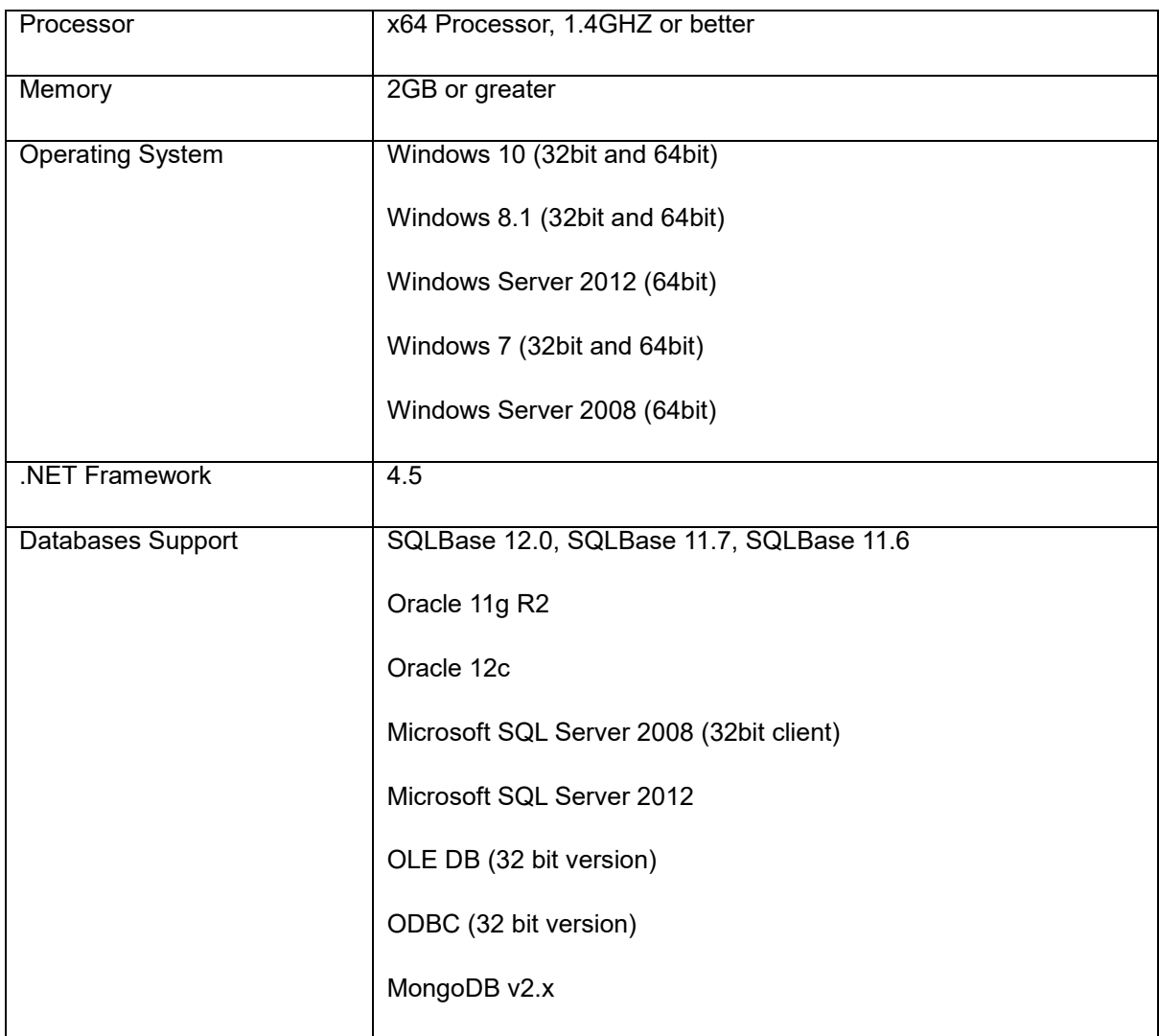

### <span id="page-5-1"></span>**4.1 Supported systems**

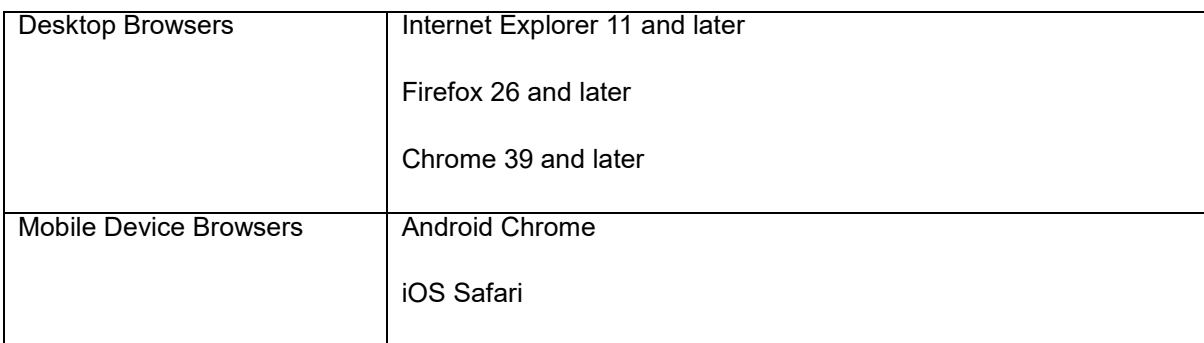

### <span id="page-6-0"></span>**4.2 OpenText product compatibility**

The section provides details about which versions of other OpenText products are compatible with this release of TD Mobile 2.1.

**Note:** For the latest compatibility information for OpenText products, refer to the Compatibility Matrix [\(https://knowledge.opentext.com/go/matrix\)](https://knowledge.opentext.com/go/matrix) on OpenText My Support.

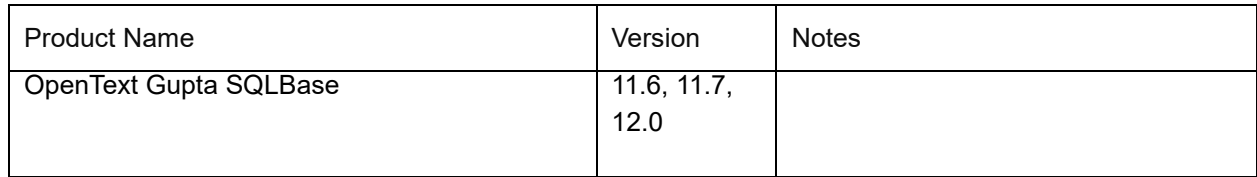

### <span id="page-6-1"></span>**4.3 Language support**

TD Mobile is currently localized in the following languages. Additional languages may be available in future releases.

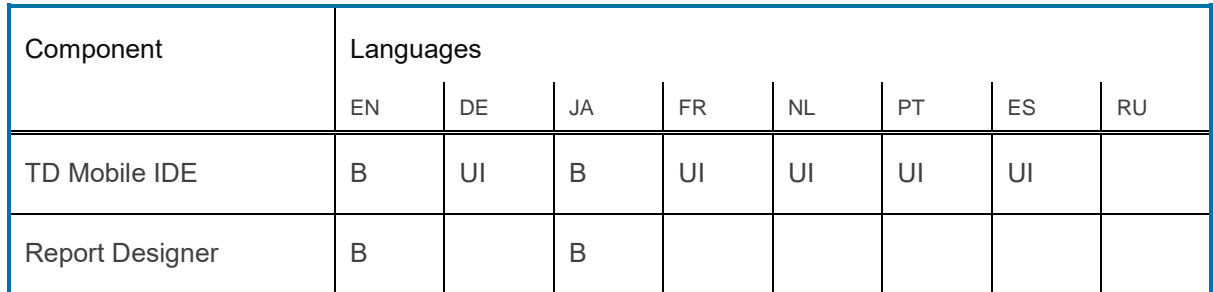

UI = user interface only

B = both user interface and online help

# **5 Installation and upgrade notes**

This section provides additional installation and upgrade information, including related or third-party product information and any required critical patches.

### <span id="page-7-0"></span>**5.1 Installation notes**

Before you install TD Mobile, review these additional installation notes and verify related product or third-party product requirements.

For a full installation of TD Mobile 2.1 have your PMC installation code at hand..

### <span id="page-7-1"></span>**5.2 Upgrade notes**

Before you upgrade, review these instructions.

- The TD Mobile 2.1 installer will detect and upgrade previous version of TD Mobile to version 2.1.
- Before compiling native/hybrid apps using Cordova you should upgrade your entire Cordova stack to the latest versions. Upgrade NPM to the latest version, upgrade node.js to the latest version and the upgrade Cordova to the latest version. Before upgrading Cordova it is recommended to deinstall Cordova and then install the latest version. Refer to the document "Installing Cordova.pdf" for details on setting up your Cordova environment.

# <span id="page-7-2"></span>**6 Fixed issues**

This section provides information about past issues that have been fixed in this release.

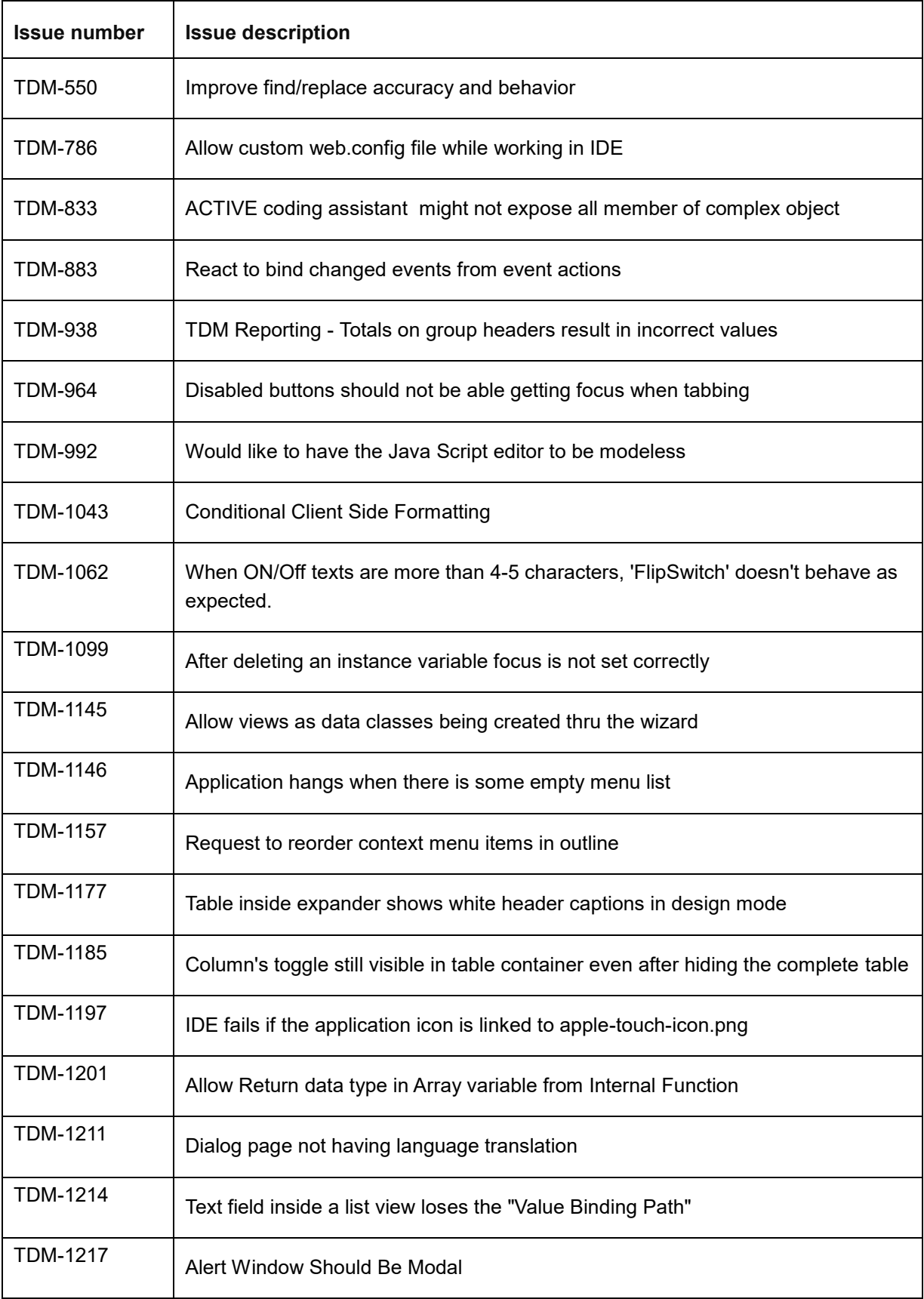

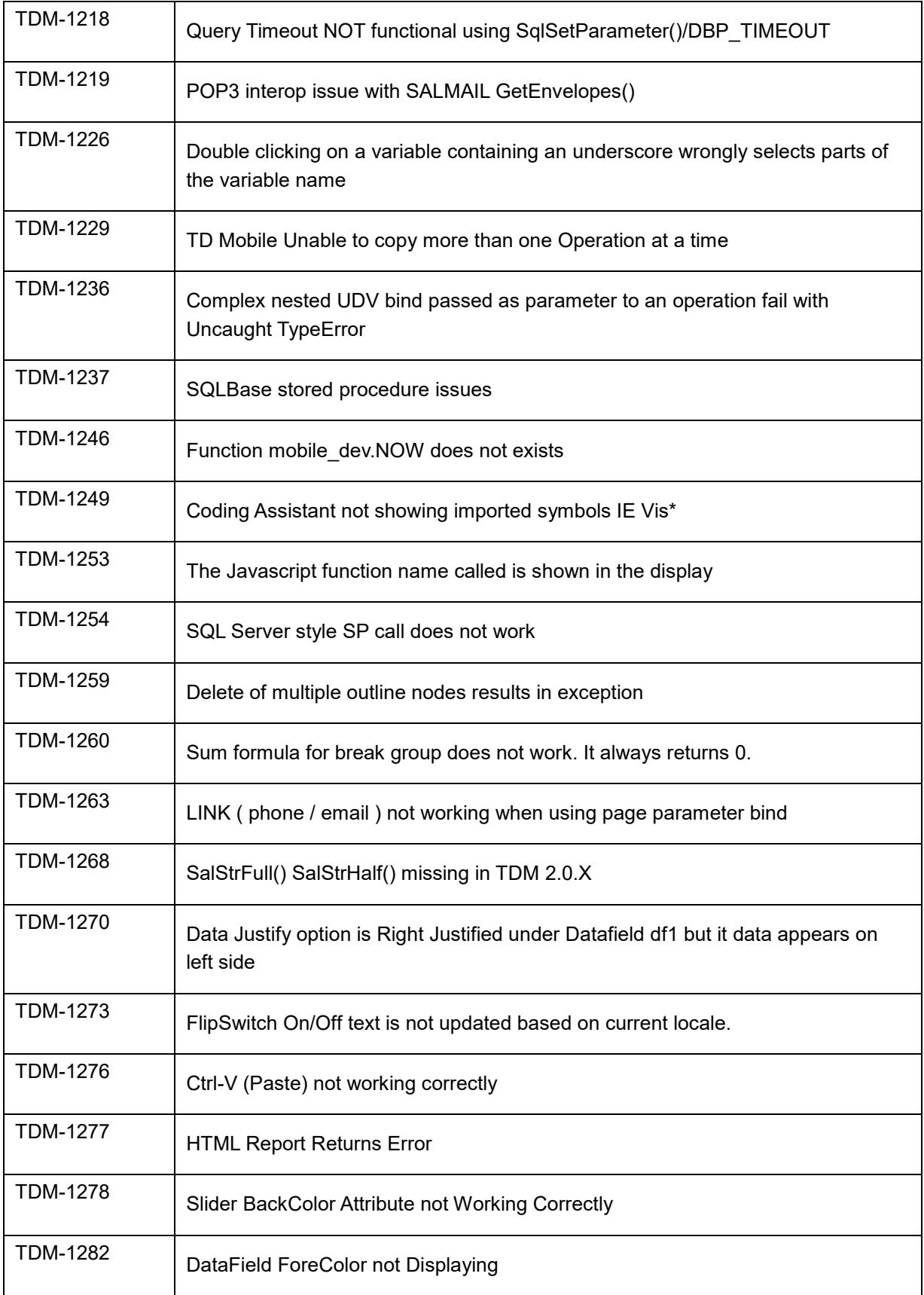

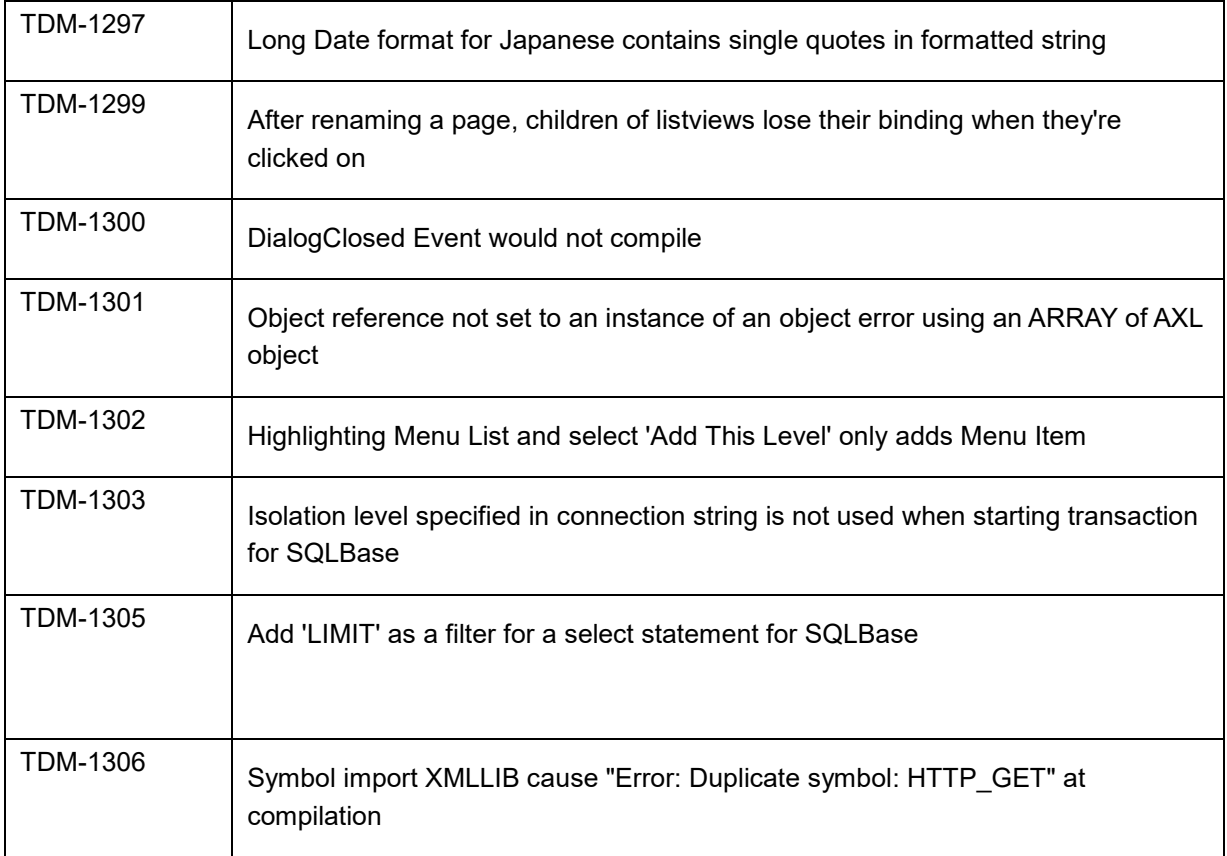

### **7 Contact information**

OpenText Corporation 275 Frank Tompa Drive Waterloo, Ontario Canada, N2L 0A1

OpenText My Support: [https://support.opentext.com](https://support.opentext.com/)

For more information, visit [www.opentext.com](http://www.opentext.com/)

#### **Copyright © 2017 Open Text. All Rights Reserved.**

Trademarks owned by Open Text. The list of trademarks is not exhaustive of other trademarks, registered trademarks, product names, company names, brands and

service names mentioned herein are property of Open Text or other respective owners.